# Хранение метрик потоков в БД Timescale

Timescale - БД временных рядов с открытым исходным кодом, основанная на Postgresql. В отличие от InfluxDB, не хранит все индексы в оперативной памяти, поэтому может быть использована для хранения больших объемов метрик. Кроме того, в этом случае используется одна и та же БД Postgresgl для хранения метрик, статистики потоков и настроек сбора данных.

### Установка Postgresgl и TimescaleDB

В процессе настройки должна быть установлена определенная версия Postgresql (9.6, 10 или 11). Если на сервере установлена более ранняя версия Postgresql (например, из стандартных репозиториев Centos 7 устанавливается Posgresgl 9.2), необходимо ее удалить, включая исполняемые файлы в /usr/bin.

Для того, чтобы настроить Postgresql 9.6+TimescaleDB на CentOS, необходимо сделать следующее:

1. Установить репозиторий Postgresgl

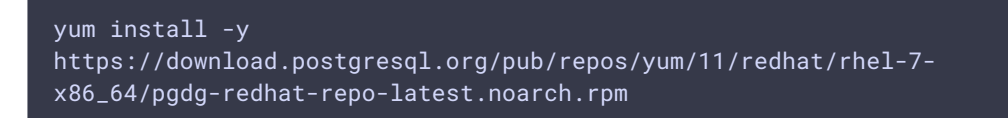

2. Создать файл /etc/yum.repos.d/timescale\_timescaledb.repo

```
[timescale_timescaledb]
name=timescale_timescaledb
baseurl=https://packagecloud.io/timescale/timescaledb/el/7/$basearch
repo_gpgcheck=1
qpgcheck=\thetaenabled=1
gpgkey=https://packagecloud.io/timescale/timescaledb/gpgkey
sslverify=1
sslcacert=/etc/pki/tls/certs/ca-bundle.crt
metadata_expire=300
```
3. Установить Postgresgl

yum install -y postgresql96-server

4. Установить TimescaleDB

yum install -y timescaledb-postgresql-9.6

5. Инициализировать БД Postgresql

/usr/pgsql-9.6/bin/postgresql96-setup initdb

6. Настроить Postgresql для работы с TimescaleDB

timescaledb-tune --yes --pg-config=/usr/pgsql-9.6/bin/pg\_config

7. Настроить доступ к таблицам Postgresql в

файле /var/lib/pgsql/9.6/data/pg\_hba.conf

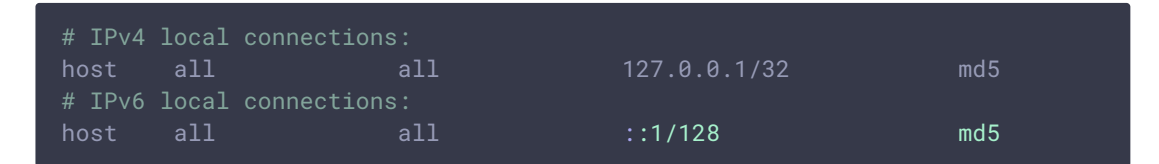

8. Запустить Postgresql

su - postgres /usr/pgsql-9.6/bin/postgres &

9. Войти в консоль Postgresql

/usr/pgsql-9.6/bin/psql

10. Создать пользователя и БД

```
CREATE USER wcsoam WITH PASSWORD 'wcsoam';
CREATE DATABASE wcsstat;
```
11. Дать пользователю права на доступ к БД

\c wcsstat GRANT ALL PRIVILEGES ON ALL TABLES IN SCHEMA public TO "wcsoam";

12. Инициализировать расширение Timescale

CREATE EXTENSION IF NOT EXISTS timescaledb CASCADE;

13. Cоздать БД для хранения [статистики](file:///opt/TeamCityAgent/work/e8d9ff752ef6fac0/site/ru/WCSOAM1/Stream_history_storage_in_SQL_DB/) потоков

```
CREATE DATABASE wcsoam;
\c wcsoam
GRANT ALL PRIVILEGES ON ALL TABLES IN SCHEMA public TO "wcsoam";
```
14. Выйти из консоли Postgresql

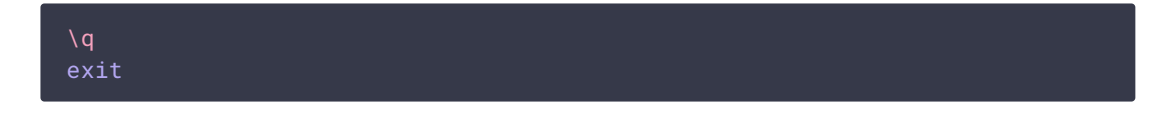

## Настройка БД Timescale

Для настройки БД Timescale для хранения метрик необходимо:

1. Указать в файле настроек wcsoam.properties параметр

metric\_store=timescale

2. Указать в файле настроек init\_tsdb.properties размер фрагментов таблицы для хранения метрик. По умолчанию, размер одного фрагмента установлен в 2 дня

timescale\_chunk\_interval=2 days

3. Запустить скрипт настройки БД

./init\_tsdb.sh

#### Настройка удаления устаревших данных при помощи cron

Для экономии дискового пространства устаревшие данные могут удаляться периодически при помощи cron. Например, проверка таблицы conditions каждые 5 минут и удаление данных старше 5 дней может быть настроена следующим образом:

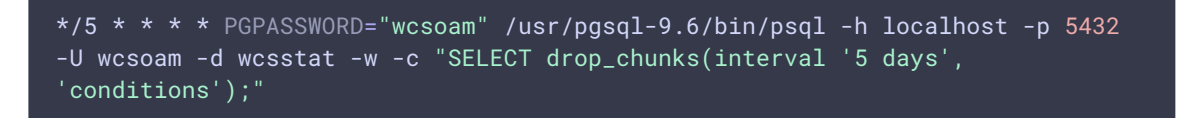

# Структура БД

Postgresql должен содержать следующую таблицу для хранения метрик

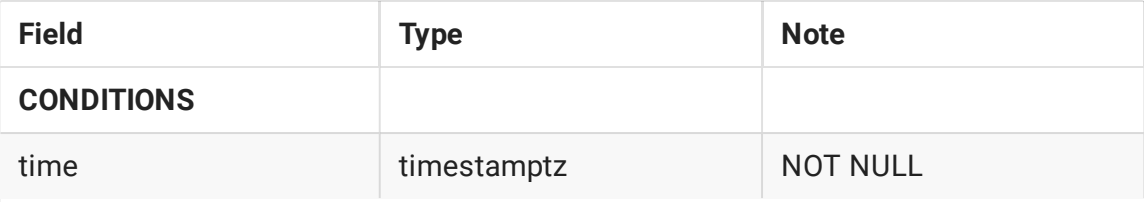

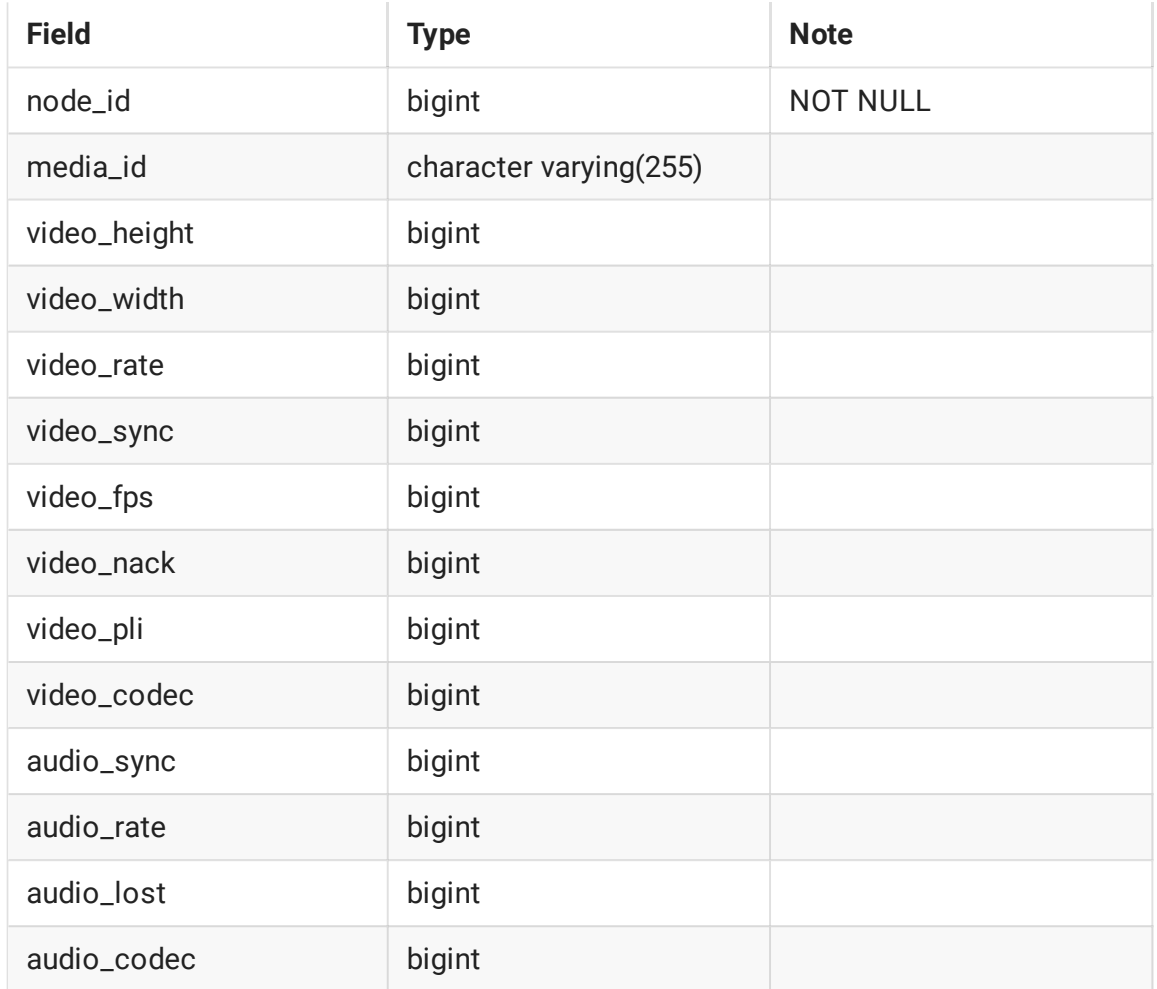

Данные метрик фрагментируются и хранятся в подтаблицах, объем каждой из которых определяется заданной при настройке длительностью фрагмента. Для ограничения количества подтаблиц рекомендуется настройка очистки устаревших данных при помощи cron с указанием максимального времени хранения данных.